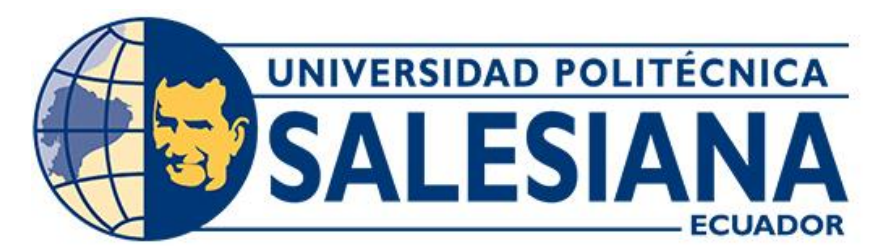

# **UNIVERSIDAD POLITÉCNICA SALESIANA SEDE CUENCA CARRERA DE INGENIERÍA AUTOMOTRIZ**

# DETERMINACIÓN DEL DIAGRAMA DE MANDO DE UN MOTOR DE COMBUSTIÓN INTERNA OTTO MEDIANTE UN SENSOR DE PRESIÓN

Trabajo de titulación previo a la obtención del título de Ingeniero Automotriz

AUTORES: ADRIANA ISABEL GUEVARA FAJARDO CARLOS GABRIEL SÁNCHEZ BERREZUETA TUTOR: ING. CHRISTIAN OMAR PULLA MOROCHO, MSc.

> Cuenca - Ecuador 2023

# **CERTIFICADO DE RESPONSABILIDAD Y AUTORÍA DEL TRABAJO DE TITULACIÓN**

Nosotros, Adriana Isabel Guevara Fajardo con documento de identificación N° 1104903206 y Carlos Gabriel Sánchez Berrezueta con documento de identificación N° 0105860829; manifestamos que:

Somos los autores y responsables del presente trabajo; y, autorizamos a que sin fines de lucro la Universidad Politécnica Salesiana pueda usar, difundir, reproducir o publicar de manera total o parcial el presente trabajo de titulación.

Cuenca, 20 de julio del 2023

Atentamente,

<u>vU</u> ιQ Ъ

Adriana Isabel Guevara Fajardo Carlos Gabriel Sánchez Berrezueta 1104903206 0105860829

# **CERTIFICADO DE CESIÓN DE DERECHOS DE AUTOR DEL TRABAJO DE TITULACIÓN A LA UNIVERSIDAD POLITÉCNICA SALESIANA**

Nosotros, Adriana Isabel Guevara Fajardo con documento de identificación N° 1104903206 y Carlos Gabriel Sánchez Berrezueta con documento de identificación N° 0105860829, expresamos nuestra voluntad y por medio del presente documento cedemos a la Universidad Politécnica Salesiana la titularidad sobre los derechos patrimoniales en virtud de que somos autores del Artículo académico: "Determinación del diagrama de mando de un motor de combustión interna Otto mediante un sensor de presión", el cual ha sido desarrollado para optar por el título de: Ingeniero Automotriz, en la Universidad Politécnica Salesiana, quedando la Universidad facultada para ejercer plenamente los derechos cedidos anteriormente.

En concordancia con lo manifestado, suscribimos este documento en el momento que hacemos la entrega del trabajo final en formato digital a la Biblioteca de la Universidad Politécnica Salesiana.

Cuenca, 20 de julio del 2023

Atentamente,

 $P P$ ь

Adriana Isabel Guevara Fajardo Carlos Gabriel Sánchez Berrezueta 1104903206 0105860829

## **CERTIFICADO DE DIRECCIÓN DEL TRABAJO DE TITULACIÓN**

Yo, Christian Omar Pulla Morocho con documento de identificación N° 0103570602, docente de la Universidad Politécnica Salesiana, declaro que bajo mi tutoría fue desarrollado el trabajo de titulación: DETERMINACIÓN DEL DIAGRAMA DE MANDO DE UN MOTOR DE COMBUSTIÓN INTERNA OTTO MEDIANTE UN SENSOR DE PRESIÓN, realizado por Adriana Isabel Guevara Fajardo con documento de identificación N° 1104903206 y por Carlos Gabriel Sánchez Berrezueta con documento de identificación N° 0105860829, obteniendo como resultado final el trabajo de titulación bajo la opción Artículo académico que cumple con todos los requisitos determinados por la Universidad Politécnica Salesiana.

Cuenca, 20 de julio del 2023

Atentamente,

Ing. Christian Omar Pulla Morocho, Msc. 0103570602

# DETERMINACIÓN DEL DIAGRAMA DE MANDO DE UN MOTOR DE COMBUSTIÓN INTERNA OTTO MEDIANTE UN SENSOR DE PRESIÓN DETERMINATION OF THE CONTROL DIAGRAM OF AN OTTO INTERNAL COMBUSTION ENGINE USING A PRESSURE SENSOR

Christian Pulla,<sup>1</sup> Adriana Guevara<sup>2</sup>, Carlos Sánchez<sup>3</sup>

#### **Resumen**

En esta investigación, se determinará el diagrama de mando de un motor de combustión interna ciclo Otto, mediante el uso de un sensor de presión, siendo el principal elemento para realizar la obtención de datos. Se analizaron los elementos básicos que abarcan a todos los motores de combustión interna, con énfasis en el ciclo de cuatro tiempos.

El prototipo consta de acoples rápidos, una cañería de cobre con dos acoples en sus extremos los cuales servirán para conectar el sensor de presión common rail y a su vez acoplar la bujía, posteriormente se identifica y conecta los cables del sensor al sistema de adquisición de datos llamado DAQ Nacional Instrument, la cual, debe contar con una programación en el software LabVIEW en donde se logrará modificar la forma y el número de datos que se obtendrán con respecto al tiempo de prueba.

Con los datos obtenidos se procede a generar cada uno de los códigos en el software Matlab, en donde se graficará la curva característica del funcionamiento del motor, identificando el tiempo de admisión, compresión, expansión y escape para posteriormente localizar los puntos donde se genera los adelantos y retrasos a la apertura o cierre de válvulas en cada fase del ciclo práctico. Este enfoque experimental proporciona información valiosa para optimizar la eficiencia y el rendimiento de los motores de combustión interna mediante el control adecuado de apertura y cierre de válvulas. Se destaca la importancia de

<sup>1</sup> Tutor del articulo académico ´´Determinación del diagrama de mando de un motor de combustión interna otto mediante un sensor de presión´´

<sup>2</sup> [aguevaraf1@est.ups.edu.ec](mailto:aguevaraf1@est.ups.edu.ec)

<sup>3</sup> [csanchezb1@est.ups.edu.ec](mailto:csanchezb1@est.ups.edu.ec)

Universidad Politécnica Salesiana, Cuenca, Ecuador. Carrera de Ingeniería Automotriz

una correcta ubicación de las cotas de reglaje para obtener resultados precisos.

### **Abstract**

.

In this investigation, the control diagram of an Otto cycle internal combustion engine will be determined, using a pressure sensor, being the main element to obtain data. The basic elements that cover all internal combustion engines were analyzed, with emphasis on the four-stroke cycle.

The prototype consists of quick couplings, a copper pipe with two couplings at its ends which will serve to connect the common rail pressure sensor and in turn couple the spark plug, later the sensor cables are identified and connected to the data acquisition system called DAQ National Instrument, which must have programming in the LabVIEW software where it will be possible to

Palabras clave: DAQ, Fases, LabVIEW, Matlab, PMI, PMS.

modify the form and number of data that will be obtained with respect to the test time.

With the data obtained, each of the codes is generated in the Matlab software, where the characteristic curve of the engine's operation will be graphed, identifying the intake, compression, expansion and exhaust times to later locate the points where advances and delays are generated at the opening or closing of valves in each phase of the practical cycle.

This experimental approach provides valuable information for optimizing the efficiency and performance of internal combustion engines through proper control of valve opening and closing. The importance of a correct location of the adjustment dimensions to obtain precise results is highlighted.

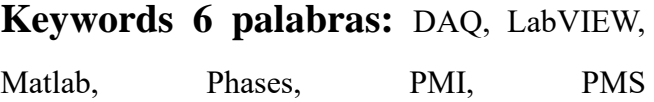

## **Introducción**

Los motores alternativos de combustión interna difieren en forma, tamaño, potencia, modo de funcionamiento y muchos otros aspectos, por lo que es difícil dar una descripción general, pero conviene analizar los elementos básicos que los abarcan a todos, cuya parte básica es el ciclo de cuatro tiempos. [1]

Está claro que el cierre y la apertura de la válvula deben ocurrir durante el ciclo apropiado. Con los conceptos básicos definidos, veamos cómo funciona el ciclo de cuatro tiempos, que se realiza con dos vueltas del cigüeñal.

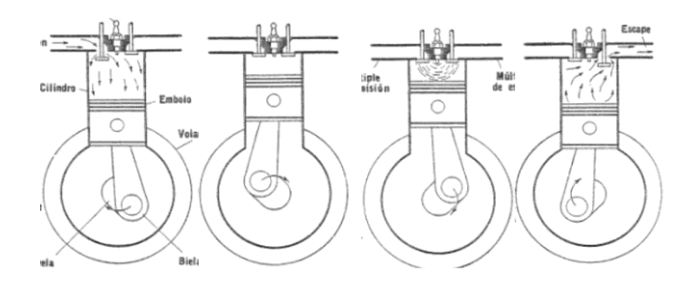

**Figura 1.** Pistones y válvulas de motor de combustión *[2]*

#### **1.1. Según su Función**

Válvula de admisión: Según el manual CEAC la válvula de admisión cumple la función de conectar al múltiple de admisión con el cilindro dependiendo del tiempo de distribución, generalmente están hechas de un solo metal acero con aleación de cromo y silicio que permite una buena resistencia al calor, ya que su temperatura de trabajo está entre los 200ºC y 300ºC.

Válvula de escape: Está constantemente en contacto con los gases de escape calientes, por lo que deben tener una estructura más rígida que la de admisión. Pueden alcanzar temperaturas de alrededor de 800 °C". (Manual CEAC del automóvil, 2008, p20). [3]

#### **1.2. Ciclo práctico**

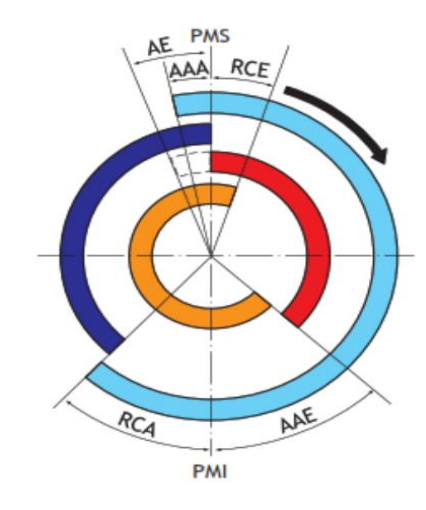

**Figura 2.** Ciclo practico *[4]*

El ciclo práctico de adelanto y retraso al cierre de válvulas se refiere a la sincronización de las válvulas de admisión y escape en un motor de combustión interna. Este ciclo se utiliza para optimizar la eficiencia y el rendimiento del motor. [5]

La fórmula para calcular el cruce de válvulas es la siguiente:

*Cruce de válvulas (en grados)* **=** Ángulo de cierre de la válvula de admisión - Ángulo de apertura de la válvula de escape. [1]

#### **1.3. Cotas de distribución**

• Adelanto a la apertura de Admisión (AAA).

Implica abrir la válvula de admisión un poco antes de lo normal. Esto permite que una mayor cantidad de mezcla ingrese a la cámara de combustión durante el tiempo de admisión, provocando un mejor llenado de la cámara y una mayor eficiencia en la combustión. [6]

• Retraso al cierre de admisión (RCA)

Consiste en mantener la válvula de admisión abierta hasta después de que el pistón empiece a bajar, para aprovechar la inercia y conseguir que entre más aire a la cámara.

• Adelanto a la apertura de escape (AAE)

Si se adelanta la apertura de escape la eficiencia del motor aumenta debido a que se evacúa los gases de escape fácilmente.

• Retraso al cierre de escape (RCE)

Mejora la evacuación de los gases debido a que permanece abierta la válvula de escape un lapso mayor, haciendo que la mezcla nueva de aire combustible obligue a evacuar los gases de escape, pero generando un mayor consumo de combustible. [7]

**Tabla 1.** Grados de adelantos y retrasos del ciclo práctico *[1]*

| Nomenclatura | Variación<br>de Grados  | Grados del<br>cigüeñal |             |
|--------------|-------------------------|------------------------|-------------|
|              |                         | Teórico                | Real        |
| (AAA)        | $18^\circ$ a $30^\circ$ | 180°                   | $245^\circ$ |

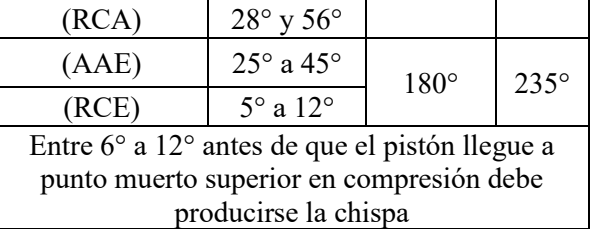

## **2. Materiales y métodos**

En esta sección se presentará el estudio, análisis y de desarrollo de la investigación e implementación del prototipo.

#### **2.1. Metodología**

Esta investigación consta de tres puntos esenciales, siendo la creación del prototipo, comprobación de funcionamiento de este y por último el estudio de los datos obtenidos, generando códigos de programación en el software Matlab.

# *2.2.* **Metodología para la adquisición de datos**

Se basa en un prototipo que consta de un sensor de presión common rail, una cañería que será encargada de conectar el sensor con la bujía y seguido será acoplada al agujero de la bujía en el motor.

Con ayuda de la DAQ (NI USB-6212) se podrá realizar la obtención de los datos, ya que está directamente conectada al sensor de presión del prototipo como se presenta a continuación. Figura 3.

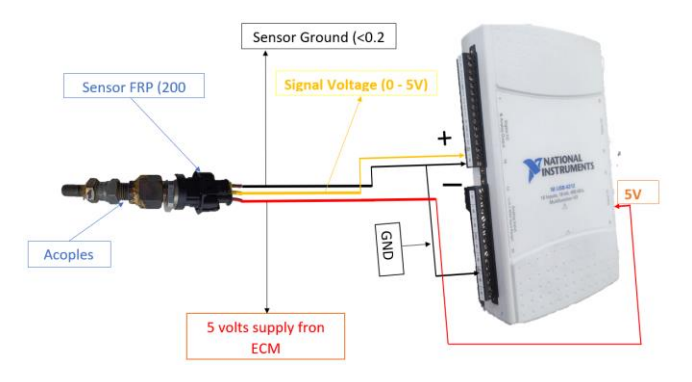

**Figura 3.** Configuración eléctrica en la DAQ.

la DAQ cuenta con la programación necesaria en el software LabVIEW con en la figura 2 y 3, adquiriendo 5K por segundo, dando como resultado alrededor de 30k datos en 6 segundos, tiempo de duración de cada prueba.

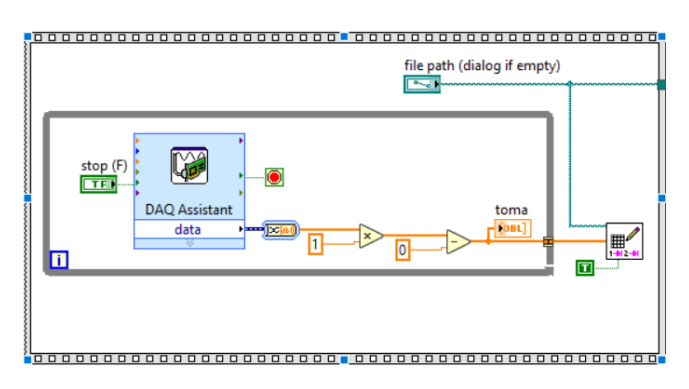

**Figura 4.** Circuito eléctrico en el software Labview.

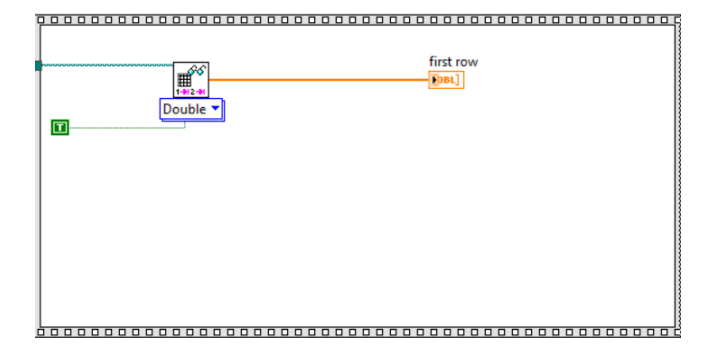

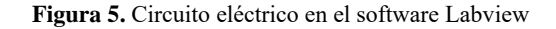

#### **2.3. Materiales**

En este apartado se presentará de forma detallada los materiales utilizados para este proyecto experimental, siendo el sensor el elemento principal para la adquisición de datos.

**Tabla 2**. Características de los materiales

| Denominación      | Características          |  |
|-------------------|--------------------------|--|
| Cañería           | cobre de 45 cm de largo  |  |
| Acoples           | cobre con rosca de 4mm   |  |
| Acople de bujía   | diámetro rosca 14 mm,    |  |
|                   | largo rosca 17,5 mm,     |  |
| DAQ               | National Instruments (NI |  |
|                   | USB-6212)                |  |
| <b>Sensor FPS</b> | Presión del riel         |  |
| Software          | Matlab versión R2023a    |  |
| Software          | LabVIEW 2023 Q3          |  |
|                   | (64bits)                 |  |

## **3. Análisis y resultados**

En el desarrollo de esta investigación se realizaron dos pruebas, las cuales tenían como finalidad de proporcionar los puntos en los que se dan los adelantos y retrasos de válvulas en cada fase del ciclo práctico. Para esto se desarrolló dos pruebas.

#### **3.1. Primera prueba**

Consiste en la adquisición de datos del vehículo Chevrolet D-Max, cuando esté con la bobina desconectada, es decir, la prueba será únicamente de arranque.

En esta fase se estudiaron los datos tomados, pero en la ausencia de chispa y fase expansión, no daba el resultado deseando, únicamente estimaciones de la localización de los puntos en los que se

produce los adelantos y retrasos, como se muestra en la figura 6.

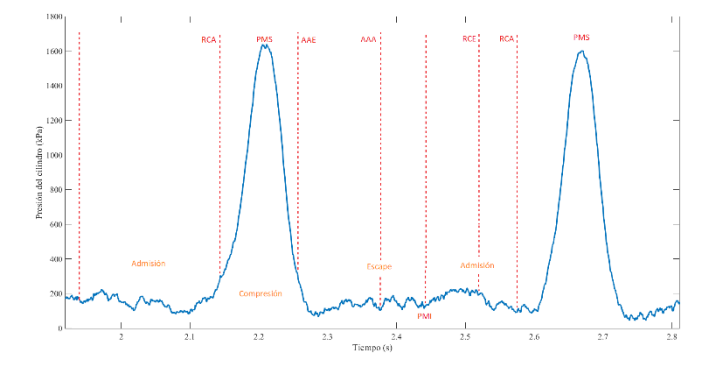

**Figura 6.** Estimación de adelantos y retrasos en la prueba N°1. Pese a que los datos adquiridos presentan una excelente calidad, estos no son suficientes para cumplir con el objetivo de esta investigación, por lo que se continuó con la prueba número dos.

#### **3.2. Segunda prueba**

Se recolectó datos del mismo vehículo en ralentí, este método ayuda a que los datos proporcionados se encuentren estables y en un mismo número de revoluciones, facilitando su posterior estudio y análisis.

La importancia de las muestras adquiridas está dada por la facilidad de apreciar el ciclo completo, además de poder identificar los grados exactos en los que se producen cada uno de los adelantos y retrasos del ciclo práctico. A continuación, se describirá cada una de las gráficas adquiridas en el programa MATLAB, mediante un análisis profundo de lo que se aprecia en cada una.

# **3.3. Suavizado de datos adquiridos en la prueba 2**

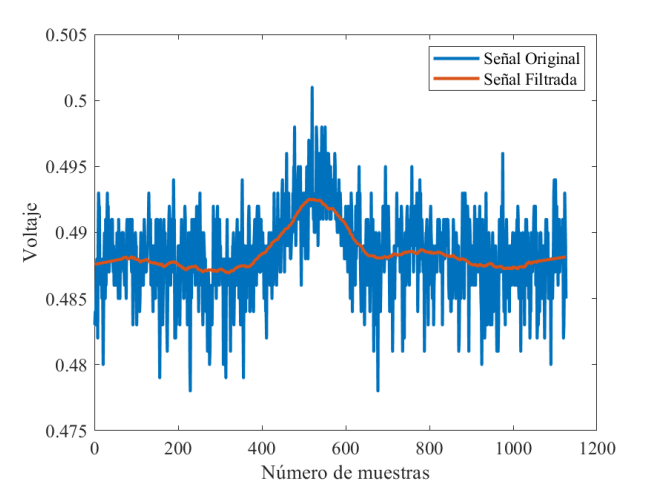

**Figura 7.** Suavizado de las muestras tomadas.

Para la extracción del suavizado de respuesta finita al impulso (FIR), se ocupó el algoritmo (Savitzky-Golay) de la figura 8, el cual toma un rango de todas las muestras adquiridas, que va desde 3000 a 4100, esto con la finalidad de obtener el comportamiento de una sola onda, filtrando de manera clara la señal del voltaje.

El FIR basa su suavizado en una regresión polinomial mediante el método de mínimos cuadrados con puntos equidistantes.

a<mark>=</mark>p1(3000:4100)<br>b<mark>=</mark>sgolayfilt(a,1,133) plot(a,'LineWidth',2),hold on, plot(b,'LineWidth',2),legend('Señal Original ','Señal Filtrada') .<br>ax=gca; ax.XAxis.Exponent=0;ax.FontSize=fonts;ax.FontName=fuente; xlabel('Número de muestras'),ylabel('Voltaje')<br>ax=gca; ax.XAxis.Exponent=0;ax.FontSize=fonts;ax.FontName=fuente;

**Figura 8.** Algoritmo para el suavizado de las muestras tomadas.

# **3.4. Análisis de muestras tomadas en Ralentí**

Las muestras adquiridas mediante el prototipo se presentarán en relación de voltaje y número de muestras. Para el estudio es necesario transformarlas en variables de presión (kPa) y tiempo (s) mediante el software empleado, con el código mostrado en la figura 9.

```
fuente='Times New Roman':
fonts=12;p1=p(1:24999):
p2=170500*p1-82610;
tiempo=(1:1/5000:6);
tiempo=tiempo(1:length(p1));
y =sgolayfilt(p1,1,233)
y = sgolayfilt(p2,1,233)
%figure, plot(y-median(y))
figure, plot(tiempo, y), xlabel('Tiempo (s)'), ylabel('Presión del cilindro (kPa)')
ax=gca; ax.XAxis.Exponent=0;ax.FontSize=fonts;ax.FontName=fuente;
```
**Figura 9.** Cambio de variables.

En el análisis del ciclo completo del vehículo, se toman números de muestras intermedias del total para su posterior estudio, debido a que al tomar las iniciales o finales se presenta un porcentaje de error, es decir, al encender vehículo o al apagarlo se presenta una inestabilidad del motor, lo que da como resultado errores en las ondas generadas.

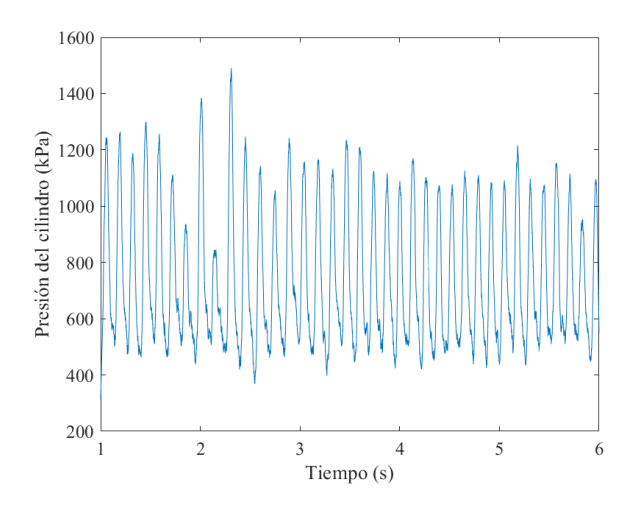

**Figura 10.** Señales recibidas del vehículo Chevrolet D-Max en ralentí

Las señales de la figura 10, tomadas en ralentí, fueron extraídas mediante una prueba que duró 6 segundos, tiempo en la cual se adquirieron 5000 datos.

Cada pico de la figura 10, representa un punto muerto superior, durante un segundo se completa un ciclo, es decir, el cigüeñal completa dos vueltas y mientras esto sucede el pistón completa las cuatro fases.

Para la caracterización de las ondas se tomaron como referencia dos ejes, para el eje x será tiempo, mientras que para el eje y será la presión del cilindro, esto con la finalidad de que las señales salgan en relación con la presión que se ejerce dentro de la cámara de combustión y el tiempo que demora la prueba.

#### **3.5. Análisis de presiones máximas**

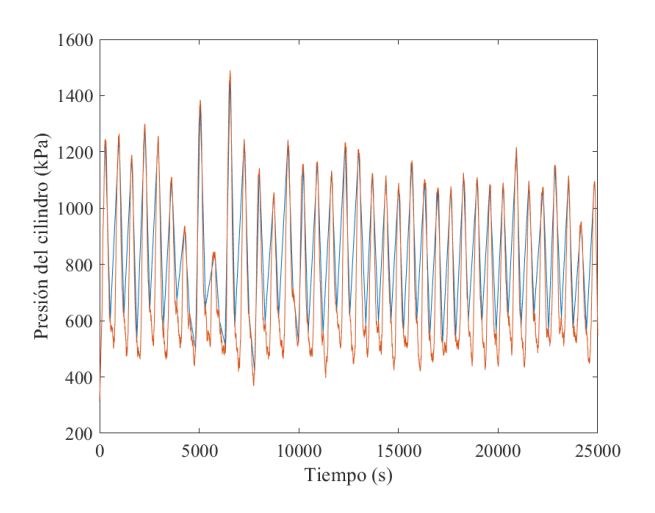

**Figura 11.** Picos para analizar cada PMS

Para lograr apreciar los picos o presiones máximas en las que trabaja cada ciclo, es necesario realizar una filtración en el software, el cual ayudará a sobreponer los picos de trabajo (ondas azules), sobre las ondas adquiridas en la prueba (ondas naranjas), como se muestra en la figura 11.

Este paso tiene la finalidad de ver el comportamiento que se genera en cada PMS, con más exactitud, además de identificar cuáles son las presiones de cada PMS.

A continuación, se muestra el código utilizado en el programa Matlab para la extracción de las presiones máximas.

```
[pks, \overline{loss}] = \overline{f}indpeaks(y)
[pks,locs] = findpeaks(y,'MinPeakDistance',295);
figure, plot(locs, pks), hold on, plot(y),
figure, plot(locs, pks), hold on, plot(y),
xlabel('Tiempo (s)'),ylabel('Presión del cilindro (kPa)')
ax=gca; ax.XAxis.Exponent=0;ax.FontSize=fonts;ax.FontName=fuente;
```
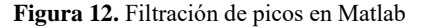

La identificación de un ciclo completo y del punto muerto superior de cada pico; se logra mediante una ampliación de la figura 10, vista anteriormente.

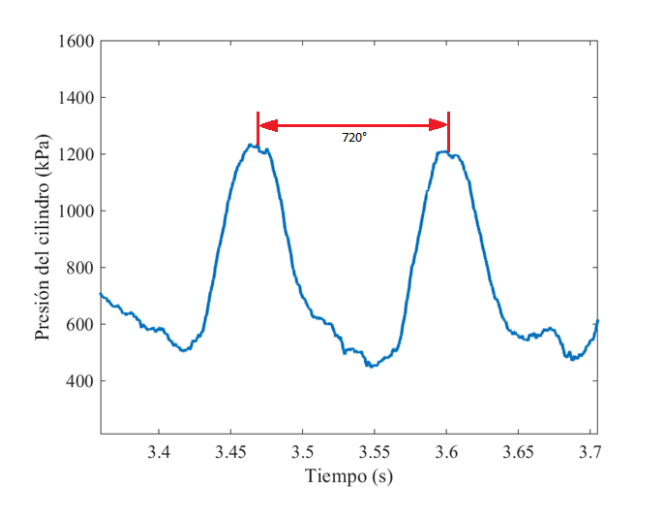

**Figura 13.** Identificación de los grados del ciclo práctico

Es importante reconocer, que los dos picos de la figura 13 conforman dos giros de trabajo del cigüeñal, lo que quiere decir que entre cada PMS existirán 720 grados y la mitad de estos será el PMI, 180 grados.

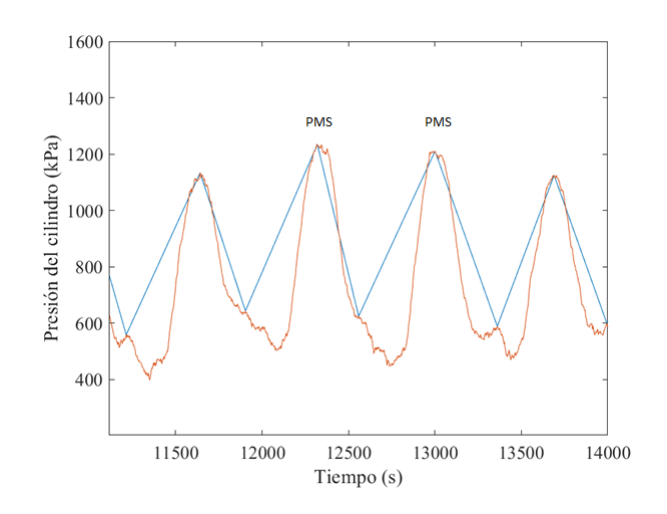

**Figura 14.** Identificación de los PMS

La figura 14 muestra los PMS de manera más clara y al igual que las anteriores, están tomadas en relación de presión y tiempo.

La finalidad de esta identificación es tomar un ciclo completo del número de muestras adquiridas, los dos PMS de la figura mostrarán este ciclo, para posteriormente estudiar los adelantes, retrasos, y tiempos del ciclo real.

# **3.6. Fase de admisión del ciclo práctico**

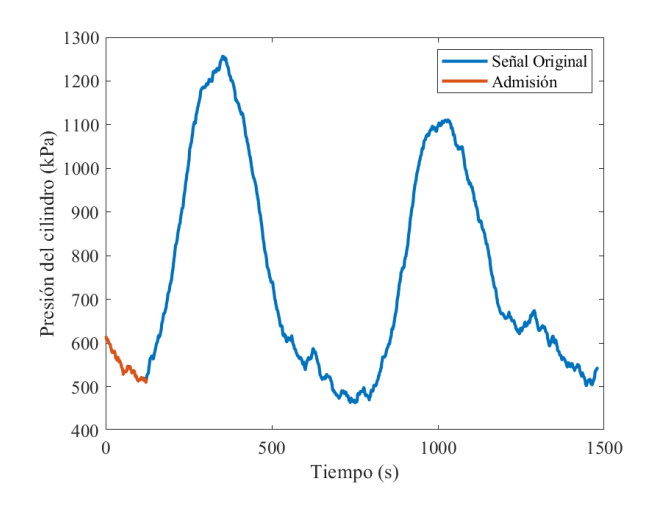

**Figura 15.** Fase de admisión en ralentí D-Max

En la fase de admisión, se filtraron señales que van desde el número de muestras intermedias 2590 al 4069, con la finalidad de observar un ciclo completo y lograr sobreponer el lapso de admisión, a manera de comparación, el cual va desde el punto número 1 al 123.

Es importante destacar que este lapso de admisión tomado, es identificado por la ubicación de los PMS en las ondas, se logra reconocer el recorrido del pistón y por ende las fases del ciclo práctico,

Para la obtención del período de admisión se utiliza al código de la figura 16.

%Admisión w=y(2590:4069);  $Padm=w(1:123);$ length(w)<br>m=ones(length(y(1655:4309)),1);  $q = m - 1;$  $q(3430:3958)=1;$ q(3=30.5350/=1,<br>figure,plot(w,'LineWidth',2),hold on,plot(Padm,'LineWidth',2), legend('Señal Original','Admisión')<br>xlabel('Tiempo (s)'),ylabel('Presión del cilindro (kPa)')<br>ax=gca; ax.XAxis.Exponent=0;ax.FontSize=fonts;ax.

**Figura 16.** Código generado de admisión en Matlab

**3.7. Fase de compresión del ciclo práctico**

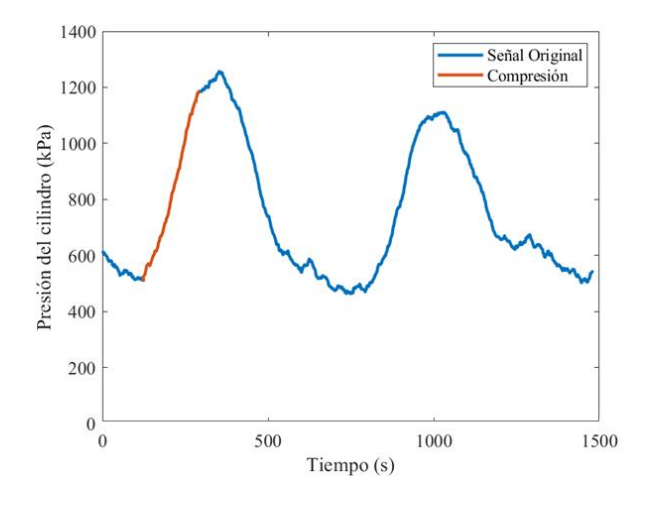

**Figura 17.** Fase de compresión en ralentí D-Max

De igual forma, para la fase de compresión se crearon variables que van seguidos del rango de admisión, es decir desde del 124 al 290, esto se analizó basándose en el trabajo del pistón, el cual realiza un movimiento ascendente, debido a que se comprime la mezcla aire-combustible en su interior.

A continuación, se adjunta el código generado para la extracción de la figura 18.

%Compreisón<br>r=(m-1);<br>r(124:290)=1;  $Pcomp=r(1:1480)$ .\*w; figure, plot(w,'LineWidth',2), hold on, plot(Pcomp,'LineWidth',2), legend('Señal Original','Compresión') xlabel('Tiempo (s)'),ylabel('Presión del cilindro (kPa)<br>ax=gca; ax.XAxis.Exponent=0;ax.FontSize=fonts;ax.FontNar  $(kPa)$ *)*<br>me=fuente;

**Figura 18.** Código generado de compresión en Matlab

**3.8. Fase de expansión del ciclo práctico**

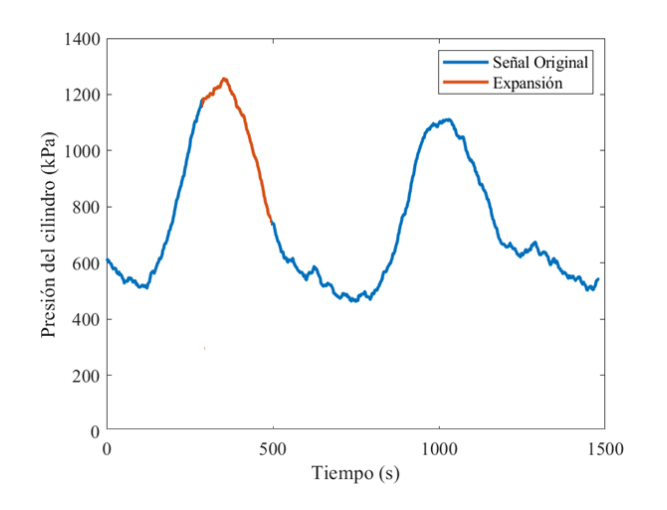

**Figura 19.** Fase de expansión en ralentí D-Max

La fase de expansión varia en comparación con la prueba 1, debido a la existencia de chispa, la cual proporciona una elevación en el nivel de la presión, provocando que la curva se torna hacia abajo, a razón de eso, el pistón baja hacia PMI.

Para lograr visualizar este ciclo se utilizó un rango de 291 al 492 del número de muestras adquiridas como se muestra en la figura 20.

```
%Expanción
s=(m-1);<br>s(291:492)=1;s(291:492/1+1)<br>Pcomp=s(1:1480).*w;<br>figure,plot(w,'LineNidth',2),hold on,plot(Pcomp,'LineNidth',2), legend('Śeñal Original','Expansión')<br>xlabel('Tiempo (s)'),ylabel('Presión del cilindro (kPa)')<br>ax-gca; ax.XAxis.Exponent-0;
```
**Figura 20.** Código generado de expansión en Matlab

#### **3.9. Fase de escape del ciclo práctico**

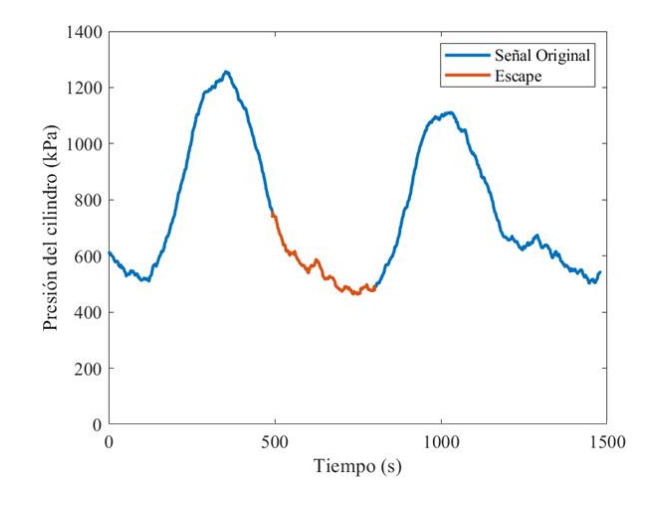

**Figura 21.** Fase de escape en ralentí D-Max

El número de muestras tomadas será desde el 493 al 800, el pistón llegará a PMI, donde la fase de admisión del nuevo ciclo se cruzará con la del escape del ciclo presente. En este lapso se dará una apertura de las válvulas de admisión y escape al mismo tiempo, lo que se cómo cruce de válvulas,

La finalización del ciclo práctico se da con la fase de escape, dando paso al comienzo de un nuevo ciclo donde el comportamiento será similar al analizado.

La gráfica fue generada al código de la figura 21, realizada en el software.

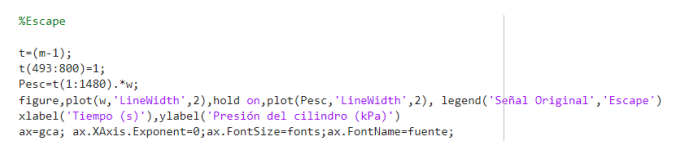

**Figura 22.** Código generado de escape en Matlab

**3.10. Cotas de reglaje para la ubicación de adelantos y retrasos del ciclo práctico**

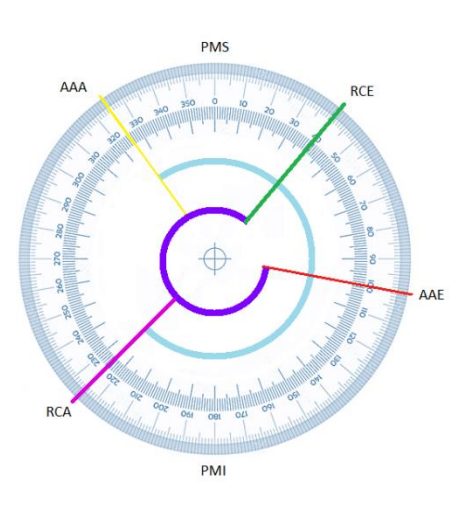

**Figura 23.** Cotas de reglaje

Para el análisis y estudio de los adelantos y retrasos que se presentan en el ciclo es necesario usar las cotas de reglaje, donde se determinan los ángulos de adelantos y retrasos.

Al momento de sobreponer las cotas de reglaje a la señal adquirida, se debe ubicar en dirección de los PMS, PMI y altura de la onda, para una correcta alineación, como se muestra en la figura 23.

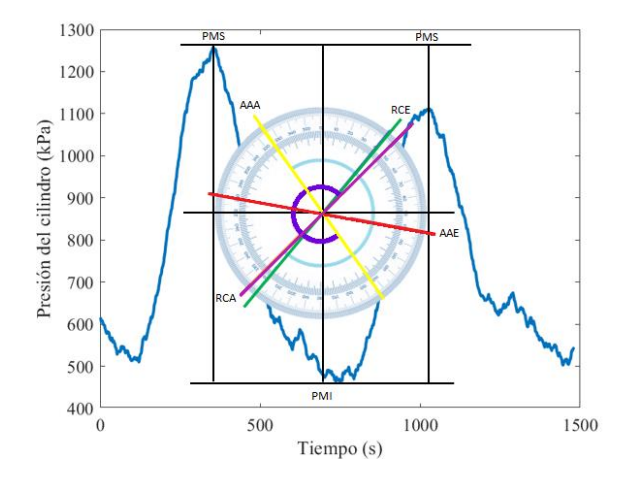

**Figura 24.** Ubicación de cota de reglaje

Estas cotas servirán como guía para la ubicación de los ángulos, únicamente es necesario sobreponer las cotas de reglaje sobre las curvas del ciclo completo para la ubicación de los adelantos y retrasos.

## **3.11. Análisis de grados de adelantos y retrasos del ciclo práctico**

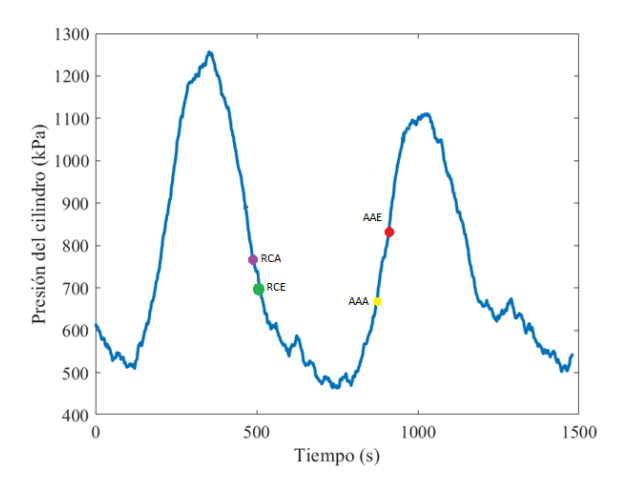

**Figura 25.** Adelantos y retrasos del ciclo práctico

Una vez tomados los puntos de la ubicación de las cotas de reglaje, se ubica cada punto sobre las dos ondas del ciclo práctico, dando los ángulos de cada una, para mayor verificación la suma de estos ángulos dará 720°.

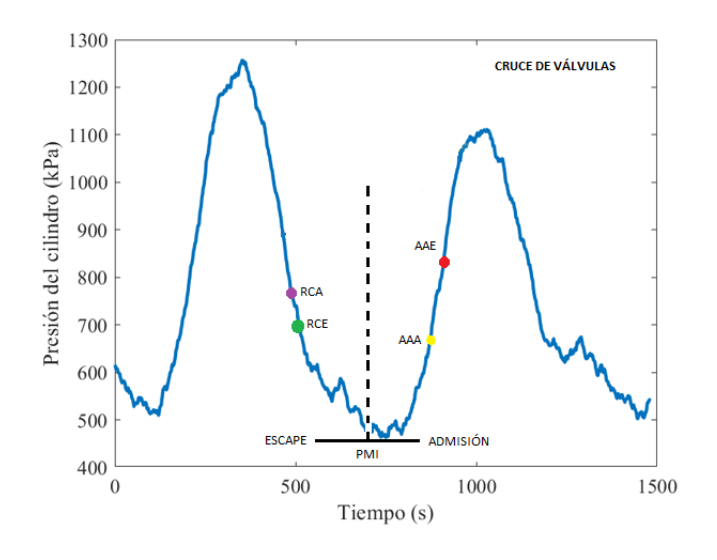

**Figura 26.** Cruce de válvulas

Para mayor verificación, se debe observar que los tiempos de RCA y RCE no estén muy distantes uno del otro, además de tomar como referencia del final del ciclo presente y el comienzo del nuevo, es decir, en el momento donde se produce el cruce de válvulas, como se muestra en la figura 25.

## **4. Discusión y conclusiones**

#### **4.1. Discusión**

La extracción de los ángulos debe darse de la manera indicada, ya que al colocar de manera incorrecta la cota de reglaje dará una mala ubicación de los puntos de adelantos y retrasos.

Si la ubicación de las cotas de reglaje se hace demasiado cerca del PMS o PMI, los puntos donde se dan los adelantos y retrasos; será antes de la fase dada, es decir, mientras aún está en medio de la fase de expansión, ya se dará el RCE,

lo que da como resultado una ubicación incorrecta.

Es por ello, que se debe tomar la distancia desde el PMS al PMI para ubicar en la mitad de esta distancia el centro de la cota de reglaje. Además, se debe trabajar en la misma señal en la que se analizó todas las fases del ciclo práctico.

#### **4.2. Conclusiones**

La implementación de un prototipo para la extracción de adelantos y retrasos en un motor de combustión interna, representa una herramienta esencial, al momento de hablar de eficiencia ya que el prototipo facilita el trabajo de la extracción de los ángulos, en comparación con la manera convencional, donde se requiere de una serie de pasos que implican mucha pérdida de tiempo; como son: el desmontaje de la tapa de válvulas, verificar que las válvulas de admisión y escape no estén accionadas, la ubicación adecuada del reloj comparador, extracción de la tapa la distribución, colocación de un goniómetro en la polea del cigüeñal o el volante de inercia; con una referencia fija en el motor, entre otras, sin mencionar que el motor pueda tener poca accesibilidad para realizar el trabajo, implicando mayor complejidad y tiempo para el técnico.

Todo lo mencionado se evita con el uso de la metodología usada en la presente investigación, además de mejorar la eficiencia, reducir las emisiones contaminantes y aumentar el rendimiento global del motor, a través del análisis de los datos obtenidos.

El presente estudio da un paso importante hacia una mayor sostenibilidad y un mejor funcionamiento de los motores en diferentes aplicaciones industriales y de transporte. [8]

## **5. Referencias**

- [1] M. D. F. Payri, Motes de combustión interna alternativos, México: Editorial Reverté, 2015.
- [2] D. P. V. Naranjo, Adaptación de un motor subaru piso-4 y transmisión para vizualizar los diferentes sistemas con fines didácticos, Robamba: ESPOCH, Facultad de mecánica, 2013.
- [3] J. I. Malo Boza, Diseño e implementación del sistema de accionamiento electromagnético para la apertura y cierre de las válvulas de admisión y escape de un motor de combustión interna de cuatro tiempos de 175 cc., Quito: Universidad Internacional de l Ecuador, 2013.
- [4] J. G. J. L. R. y. A. S. Secundino Escudero, Motores, macmillan , 2011 .
- [5] I. F. Vélez Vinueza, Diseño y construcción de un banco didáctico de un motor ciclo Otto con visualización del funcionamiento y simulación de diagramas en tiempo real, Cuenca: Universidad Politécnica Salesiana , 2010.
- [6] Optimización de las cotas de reglaje de la distribución de un motor Suzuqui G13B TWIN CAM meduante diseño experimental, Cuenca: Universidad Politécnica Salesiana, 2016.
- [7] G. E. CEAC, Manual CEAC del automovil., Barcelona : Ediciones CEAC., 2004.
- [8] K. A. C. M. Á. Pallasco Yugsi, Detección de fallos en un motor de encendido provocado mediante el análisis de la presión de los cilindros con el uso de un transductor de presión en el Distrito Metropolitano de Quito, Quito: Universidad Politécnica Salesiana, 2022.